## **APPLICAZIONI & APPLET**

- · Java è un ottimo linguaggio per costruire applicazioni
	- anche non per Internet
	- · anche non grafiche
- · ma si è diffuso storicamente, e trae forza, dal concetto di applet come piccola (?) applicazione da eseguirsi dentro un **browser Internet** 
	- · grafica portabile ed eseguibile ovunque
	- · modello di sicurezza "sandbox"

Applet - 1

## **APPLET**

- Una applet ("applicazioncina") è una applicazione non autonoma, ma pensata per far parte di una pagina Internet
- · Porta dinamicità alle pagine "statiche"
- Viene eseguita dal browser, che quindi deve incorporare un interprete Java
- Attenzione alla versione!
	- Molti browser supportano tuttora solo Java 1.1
	- · Per essere flessibili, il JDK installa il "Java Plug in", che consente al browser di usare un interprete Java esterno (più aggiornato)

# **APPLET**

In quanto applicazione non autonoma, un'applet:

- non deve creare un frame principale, perché usa la finestra del browser che la ospita
- non ha un main, perché la sua vita è dipendente dalla pagina in cui è visualizzata
- è organizzata intorno a 4 metodi standard:
	- $\bullet$  init(), che gioca il ruolo del costruttore
	- start() e stop(), chiamati dal browser ogni volta che occorre avviare /fermare l'applet
	- destroy (), invocato quando il browser viene chiuso

Applet - 3

## **APPLET**

In quanto applicazione non autonoma, un'applet:

- non deve creare un frame principale, perché usa la finestra del browser che la ospita
- non ha un main perché la sua vita dipendente dalla Infatti, Applet deriva direttamente da Panel, quindi è essa stessa un
- è organiz pannello de distribuit de lard: pannello

- $\bullet$  init(), che qioca il ruolo del costruttore
- start() e stop(), chiamati dal browser ogni volta che occorre avviare /fermare l'applet
- destroy (), invocato quando il browser viene chiuso.

## **APPLET**

Esistono due versioni di Applet:

- la classe Applet dell'AWT standard (da Java 1.0 in poi)
- la classe JApplet di Swing (da Java 1.1.6 in poi)

#### **Attenzione:**

- se si usano componenti Swing, occorre necessariamente usare JApplet
- una Applet con componenti Swing non viene disegnata correttamente

Applet - 5

# SWING: GERARCHIA DI CLASSI

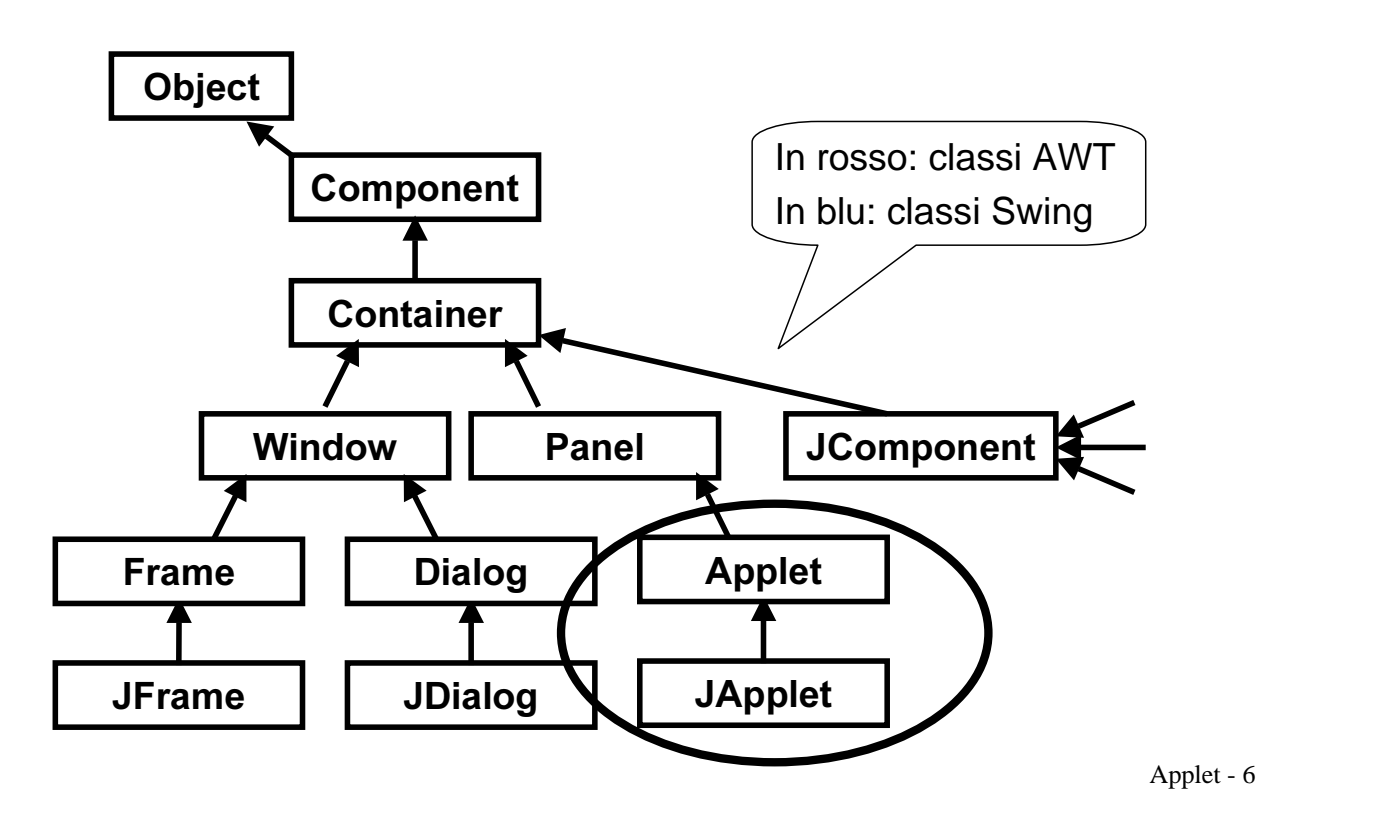

# **COSTRUIRE UN'APPLET**

Per costruire un'Applet (con Swing), occorre:

- creare una propria classe che estenda **JApplet**
- implementare i metodi opportuni (tipicamente, almeno init())
- compilare l'applet nel modo standard
- preparare una pagina HTML che la carichi
- eseguire l'applet tramite l'AppletViewer

- oppure -

• aprire tale pagina con un browser

Applet - 7

### **ESEMPIO 1**

```
import java.applet.*;
import java.awt.*;
import javax.swing.*;
public class Applet1 extends JApplet {
 Font f = new Font("Times", Font.BOLD, 36);public void paint (Graphics q) {
  q.setFont(f);q.setColor(Color.red);
  g.drawString("Ciao mondo!", 100, 50);
 \mathbf{r}\mathbf{r}Non implementa nessuno dei
                     metodi init(), start(), stop(), ecc.
                                                  Applet - 8
```
### **ESEMPIO 1 - LA PAGINA HTML**

<HTML><HEAD> <TITLE> Applet Hello World </TITLE>  $\langle$ /HEAD>  $\langle$ BODY> Questo e' cio' che produce la mia applet in un rettangolo 500 x 100 (la scritta e' alle coordinate 500,100 e si riferisce all'angolo inferiore sinistro della stringa): <P> <APPLET CODE="Applet1.class"  $WIDTH=500$  HEIGHT=100 >  $<$ /APPLET>  $<$ /BODY $>$  $<$ /HTML $>$ Classe dell'applet Dimensioni finestra (frame) dell'applet

Applet - 9

## **ESEMPIO 1 - TEST**

#### Compilazione:

C: \prova> javac Applet1.java

#### Esecuzione via appletviewer:

C: \prova> appletviewer Applet1.html

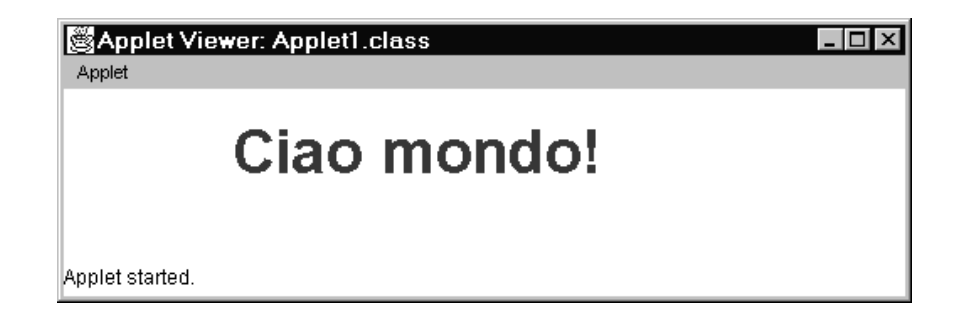

# **ESEMPIO 1 - TEST**

Alternativa: esecuzione via browser

- Problema: molti browser non supportano Swing
- Soluzione: usare il Java Plug-in

Ma scrivere direttamente la pagina HTML che lo chiama è molto complicato → si sfrutta il Convertitore HTML

Noi useremo semplicemente l'appletviewer

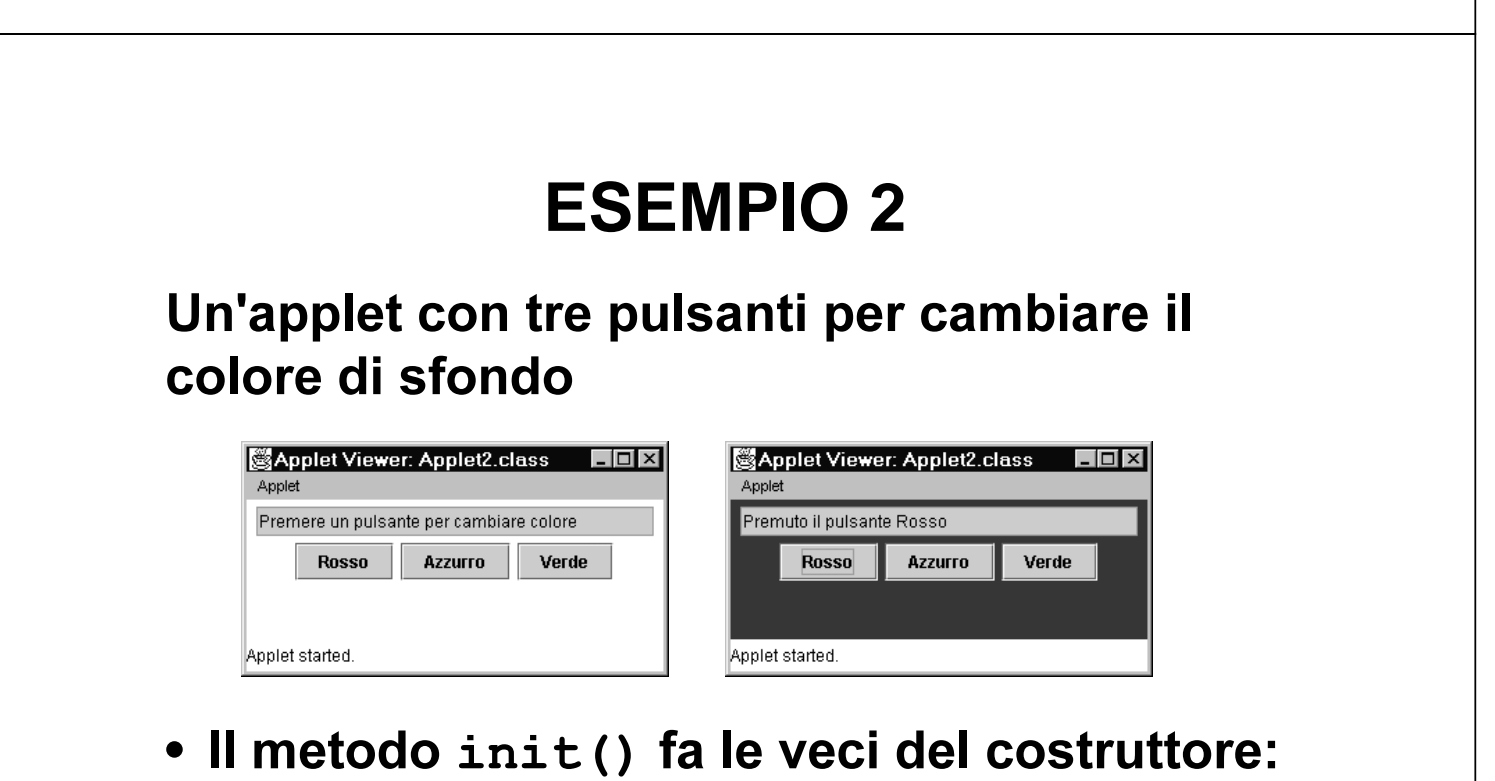

- crea i componenti, installa i listener, etc.
- Non occorrono in questo caso gli altri metodi

```
public class Applet2 extends JApplet {
 JButton redButton, blueButton, greenButton;
 JTextField messaggio;
public void init() {
 Container c = qetContentPlane();
  c.setBackground(SystemColor.window);
 c.setLayout(new FlowLayout());
 redButton = new JButton('Rosso');blueButton = new JButton('Azzurro');greenButton = new JButton('Verde');messaaqio = new JTextField(26);
 messaggio.setText("Premere un pulsante");
 messaggio.setEditable(false);
  \ddotsc
```
Applet - 13

### **ESEMPIO 2**

I componenti vanno aggiunti non alla JApplet, ma al Container che la contiene

```
\ddotsc.add(messaggio); c.add(redbutton);
c.add(blueButton); c.add(greenButton);
redButton.addActionListener(new
  Applet2Listener(this, Color.red, messaggio));
blueButton.addActionListener(new
  Applet2Listener(this, Color.cyan, messaggio));
greenButton.addActionListener(new
  Applet2Listener(this, Color.green, messaggio));
\mathbf{a}
```
 $($ Seque la classe Applet2Listener $)$ 

`

#### Il gestore degli eventi:

```
class Applet2Listener implements ActionListener {
  JApplet app; Color colore; JTextField txt;
 Applet2Listener(JApplet a, Color c, JTextField t){
      app = a; colore = c; txt = t;
  \mathbf{E}public void actionPerformed(ActionEvent e) {
   app.getContentPane().setBackground(colore);
   txt.setText("Premuto il pulsante " +
                   e.getActionCommand());
   app. repaint();
  \mathbf{I}\mathbf{R}
```
Applet - 15

### **ESEMPIO 2**

#### La pagina HTML:

<HTML><HEAD> <TITLE> Applet 2 </TITLE> </HEAD> <BODY> <APPLET CODE="Applet2.class"  $WIDTH=300 HETGHT=100 >$  $<$ /APPLET>  $\langle$ /BODY>  $<$ /HTML>

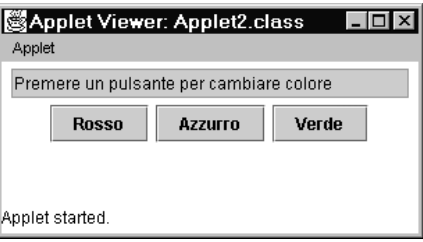

#### Un'applet che gestisce un'area di testo:

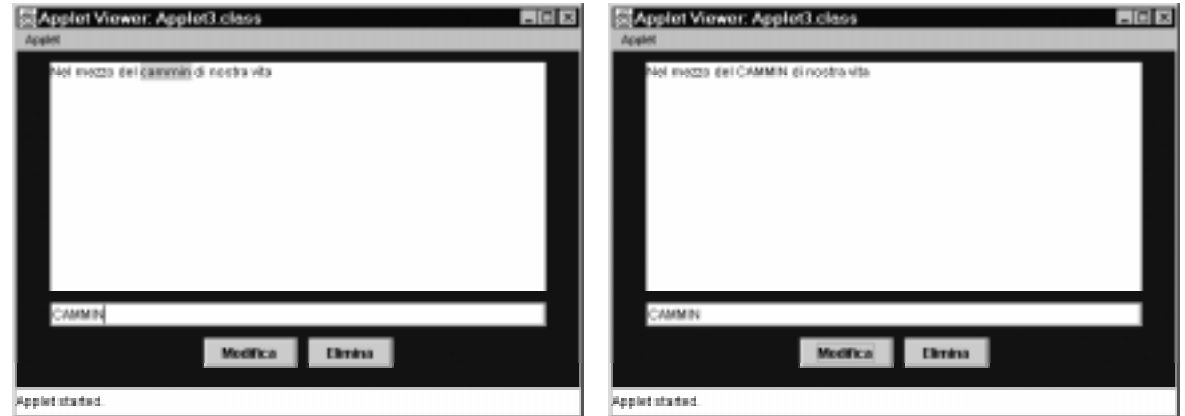

I pulsanti MODIFICA ed ELIMINA sostituiscono il testo selezionato con quello scritto nel campo di testo sotto.

Applet - 17

#### **ESEMPIO 3** public class Applet3 extends JApplet { JButton deleteButton, ed $\dot{x}$ JTextArea ta; JTextFiel  $int pos, endPos;$ public void init() { Container  $c = qetContentPlane()$ ; c.setBackground(Color.blue); c.setLayout (new  $FlowLayout(FlowLayout.CENTER, 10, 10)$ ; deleteButton = new JButton ("Elimina") ;  $editButton = new JButton('Modified');$  $ta = new JTextArea("", 12, 40);$  $tf = new JTextField(''', 40);$ . . . Ricorda: si opera sul Container che contiene la JApplet, non direttamente su essa!

```
\ddotscc.add(ta); c.add(tf);c.add(editButton); c.add(deleteButton);
Applet3Listener editor = new
          Applet3Listener(ta, tf);
editButton.addActionListener(editor);
deleteButton.addActionListener(editor);
\mathbf{R}
```
(segue la classe Applet2Listener)

 $\mathbf{R}$ 

Applet - 19

### **ESEMPIO 3**

```
class Applet3Listener implements ActionListener {
 JTextArea area; JTextField riga;
 Applet3Listener(JTextArea ta, JTextField tf){
      area = ta; riga = tf;public void actionPerformed(ActionEvent e) {
   String azione = e.getActionCommand();
   String testoDaInserire;
   if (azione. equals('Elimina')) testobalnscript = "";else testoDaInserire = riga.getText();
   int start = area.getSelectionStart();
   int end = area.getSelectionEnd();
   area.replaceRange(testoDaInserire, start, end);
   area.select(start, start);
 \mathbf{R}\mathbf{E}
```
# **ESEMPIO 3** La pagina HTML: <HTML><HEAD> <TITLE> Applet 2 </TITLE> </HEAD> <BODY> <APPLET CODE="Applet3.class" WIDTH=500 HEIGHT=300  $>$ **El Acoba Viener Agent**  $<$ /APPLET>  $\langle$ /BODY>  $\langle$ /HTML $\rangle$ Applet - 21

## **APPLET E PARAMETRI**

· Il file HTML può specificare parametri da passare all'applet, nella forma:

```
<APPLET CODE="Applet3.class"
WIDTH=500 HEIGHT=300>
<PARAM NAME="ascissa" VALUE="123">
<PARAM NAME="ordinata" VALUE="67">
\langle/APPLET>
```
• L'applet può recuperarli con il metodo getParameter (nomeparametro), che restituisce una String

#### L'applet dell'esempio 1 modificata:

```
import java.applet.*;
import java.awt.*;
import javax.swing.*;
public class Applet4 extends JApplet {
 Font f = new Font("Times", Font.BOLD, 36);public void paint (Graphics q) {
 q.setFont(f);q.setColor(Color.red);
 g.drawString(getParameter("Frase"), 100, 50);
 \mathbf{r}\mathbf{r}
```
Applet - 23

### **ESEMPIO 4**

#### La pagina HTML dell'esempio 1 modificata:

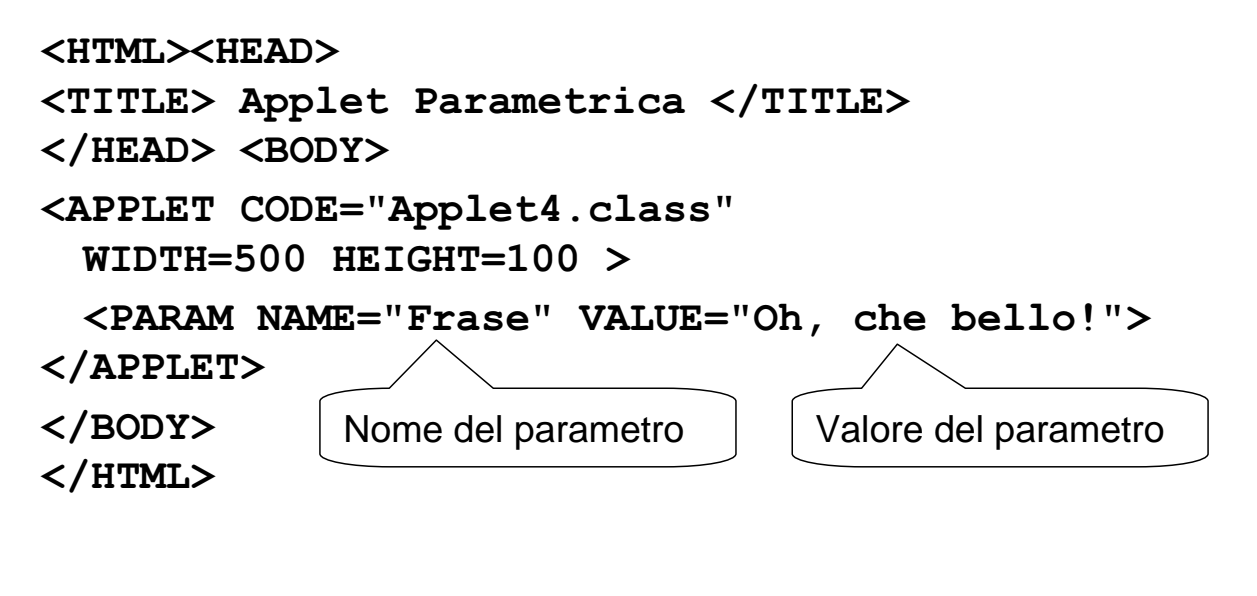

# **ESEMPIO 4** Risultato: Applet Viewer: Applet4.class  $| \cdot |$  $| \cdot | \times |$ Anniet Oh, che bello! Applet started.

Applet - 25

## **APPLET: I METODI STANDARD**

Un'applet è organizzata intorno a 4 metodi:

- init(), che viene chiamato dal browser quando lancia l'applet per la prima volta
	- fa le veci di un costruttore, legge i parametri, etc
- start(), che viene chiamato dal browser ogni volta che l'applet deve essere riavviata (perché torna visibile nella pagina)
	- $-$  tipicamente riavvia un'animazione o un thread
	- non occorre implementarlo se non ci sono animazioni o thread da riattivare

(segue)

## **APPLET: I METODI STANDARD**

(segue)

- stop (), che viene chiamato dal browser ogni volta che l'applet deve essere fermata (perché esce dall'area visibile della pagina)
	- $-$  tipicamente ferma un'animazione o un thread
	- non occorre implementarlo se non ci sono animazioni o thread da fermare
- destroy (), che viene chiamato dal browser quando il browser stesso si chiude
	- utile in casi particolari, per liberare i contesti grafici (di norma non occorre implementarlo)

Applet - 27

## **DA APPLICAZIONE A APPLET**

#### Come convertire un'applicazione in un'applet?

- eliminare il main che crea il frame: non serve più, il frame è quello del browser
- sostituire JFrame con JApplet e assicurarsi che la classe sia *pubblica*, altrimenti l'applet non potrà essere caricata
- eliminare la chiamata a setSize(): ora le dimensioni del frame sono decise dalla pagina HTML tramite HEIGHT e WIDTH

(segue)

# **DA APPLICAZIONE A APPLET**

(segue)

- eliminare la chiamata a addWindowListener () : un'applet non può essere chiusa, termina quando l'utente esce dal browser
- eliminare la chiamata a setTitle (): un'applet non ha titolo, è la pagina HTML che lo definisce
- sostituire il costruttore col metodo init (): in realtà, un'applet può avere un costruttore, ma solo init() può recuperare i parametri tramite getParameter()

Applet - 29

## **APPLET "DOUBLE FACE"**

Un'applet può essere costruita in modo da poter funzionare anche come applicazione: basta aggiungere un main che svolga le funzioni normalmente svolte dal browser:

- creare il frame, dimensionarlo con setSize () e fissare il titolo con setTitle ()
- impostare un WindowListener per gestire la chiusura della finestra (frame)

(segue)

# **APPLET "DOUBLE FACE"**

 $(sequence)$ 

- · invocare il metodo init()
- avviare l'applet chiamando start ()

#### Nota:

• non occorre chiamare il metodo stop(), perché un'applicazione termina quando il suo frame viene chiuso

Applet - 31

# **ESEMPIO 5**

Si vuole rendere "double face" l'Esempio 2.

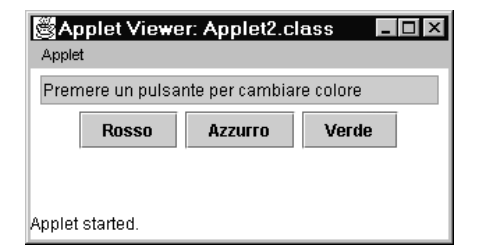

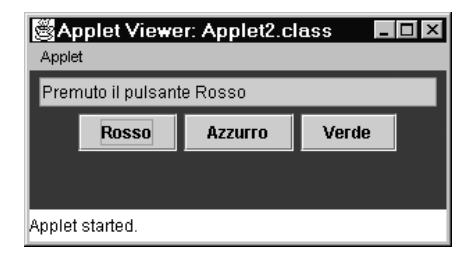

Occorre creare un main che:

- crei un oggetto Applet5
- crei un JFrame, lo dimensioni, recuperi il Container, e gli aggiunga l'applet
- avvii l'applet con init (), e mostri il frame

```
public class Applet5 extends JApplet {
  \ddotspublic static void main (String args []) {
   Applet5 applet = new Applet5() \frac{1}{2}JFrame f = new JFrame(
            applet.getClass() . getName() )f.setSize(new Dimension(300,100));
   f.addWindowListener( new Terminator() );
   Container c = f.getContentPlane();
   c.add(applet);applet.init(); // non c'è start();
   f.show();
  \mathbf{r}Titolo = nome classe
```
**ESEMPIO 5** Come applet: appletviewer Applet5.html Applet Viewer: Applet5.class Applet La finestra dell'applet Premere un pulsante per cambiare colore si riconosce**Rosso Azzurro** Verde Applet started Come applicazione: 图Applet5  $| \Box | \Box | \times |$ Premere un pulsante per cambiare colore java Applet5 **Rosso Azzurro** Verde

## **APPLET "DOUBLE FACE"**

#### UN APPROCCIO ALTERNATIVO

- Non toccare l'applet già fatta
- Ma sfruttare l'ereditarietà per definire una nuova classe che
	- erediti dall'applet che interessa
	- contenga il main opportuno

Vantaggi:

- · è molto semplice
- non tocca neanche un file dell'applet originale
- · si può usare sempre, per qualunque applet

Applet - 35

## **APPLET "DOUBLE FACE"**

```
public class Application2 extends Applet2 {
 public static void main (String args []) {
 Application2 applet = new Application2();
  JFrame f = new JFrame(applet.getClass().getName());
  f.setSize(new Dimension(300,100));
  f.addWindowListener(new Terminator());
 Container c = f.getContentPlane();
  c.add(applet);applet.init(); // non c'è start();
 f.show()\mathbf{r}// qui c'è anche la classe Terminator
\mathbf{r}
```
# **APPLET e SICUREZZA**

Un'applet non può fare tutto quello che fa una applicazione

- Poiché può essere scaricata dalla rete, sarebbe troppo pericoloso permettere a un'applet di fare qualunque cosa
- Un'applet è <u>cos*tretta*</u> a rispettare un ben preciso modello di sicurezza ("sandbox")
	- è eseguita in una "scatola" da cui non può uscire
	- non può contaminare (o spiare) i dati del computer dell'utente

Applet - 37

# **APPLET e SICUREZZA**

Un'applet di norma non può:

- accedere al file system locale (neppure per leggere un file)
- eseguire un altro programma
- ottenere informazioni sull'utente
- connettersi via rete a un computer diverso da quello da cui è stata scaricata
- caricare la libreria Java, chiamare system, exit()

Questi vincoli <u>non si applicano all'appletviewer</u>

# **APPLET e SICUREZZA**

Un'applet, inoltre:

· può aprire un'altra finestra, ma in essa compare automaticamente un avviso ("Warning: Applet window")

Problema:

- · in molte situazioni, questi vincoli sono troppo rigidi
- · rischierebbero di rendere impossibile la costruzioni di applet utili

Applet - 39

## **APPLET FIRMATE**

- Attraverso tecnologie di cifratura, un'applet può essere *firmata*, ossia a essa può essere allegato un certificato che ne garantisce l'origine
- Alle applet firmate, cui si attribuisce maggiore fiducia, l'utente può consentire di svolgere alcune o tutte le operazioni sottoposte a vincolo

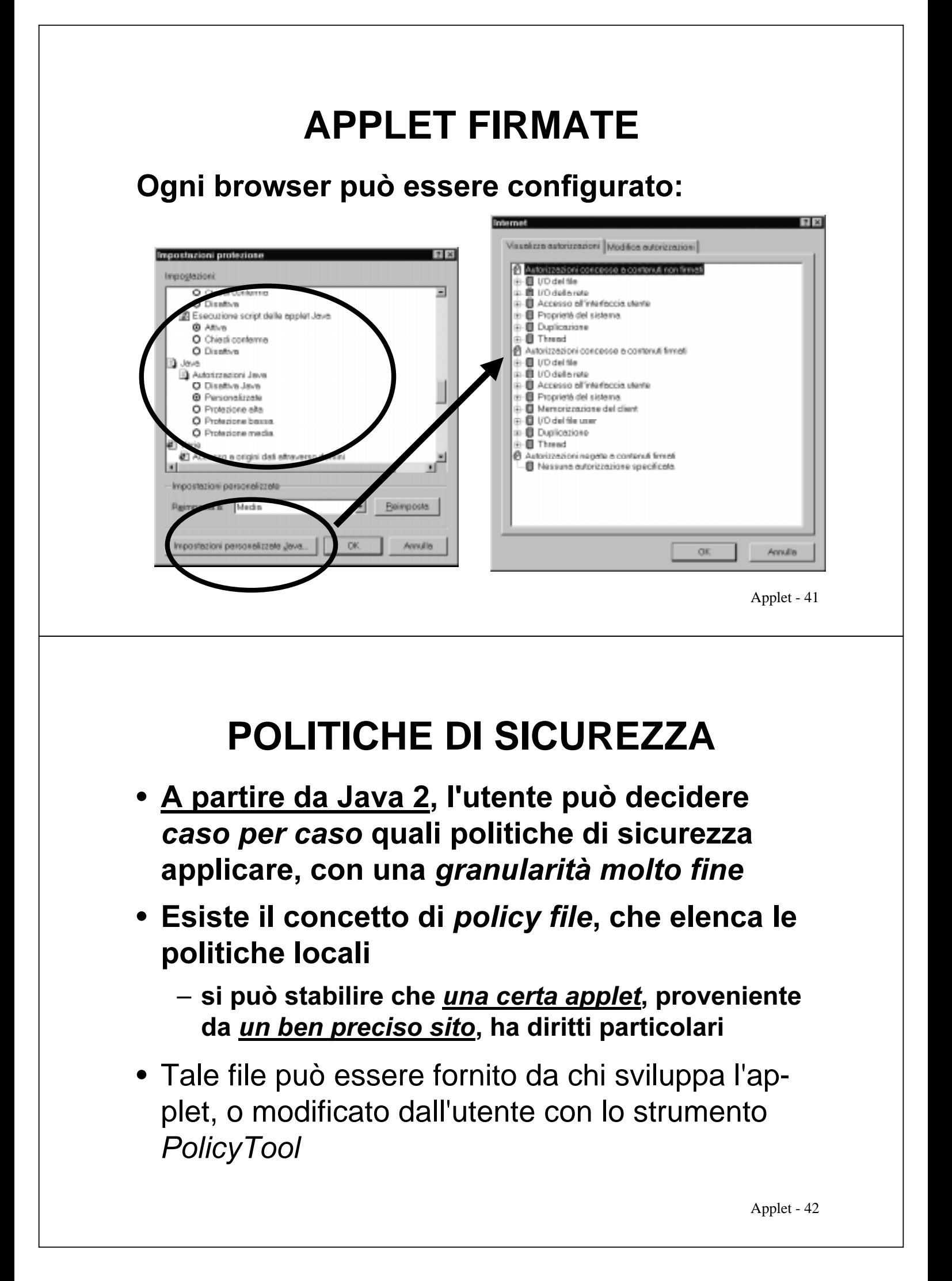